# **GateManager™ server model 8250 Installation STEP 0 Preparing the LINUX installation**

This guide describes the typical steps for preparing your Linux platform for installing the GateManager model 8250. This guide will depict how to install on a Linux CentOS.

**Version: 1.6, November 2016**

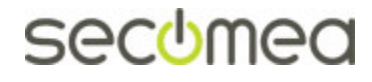

# **Table of Contents**

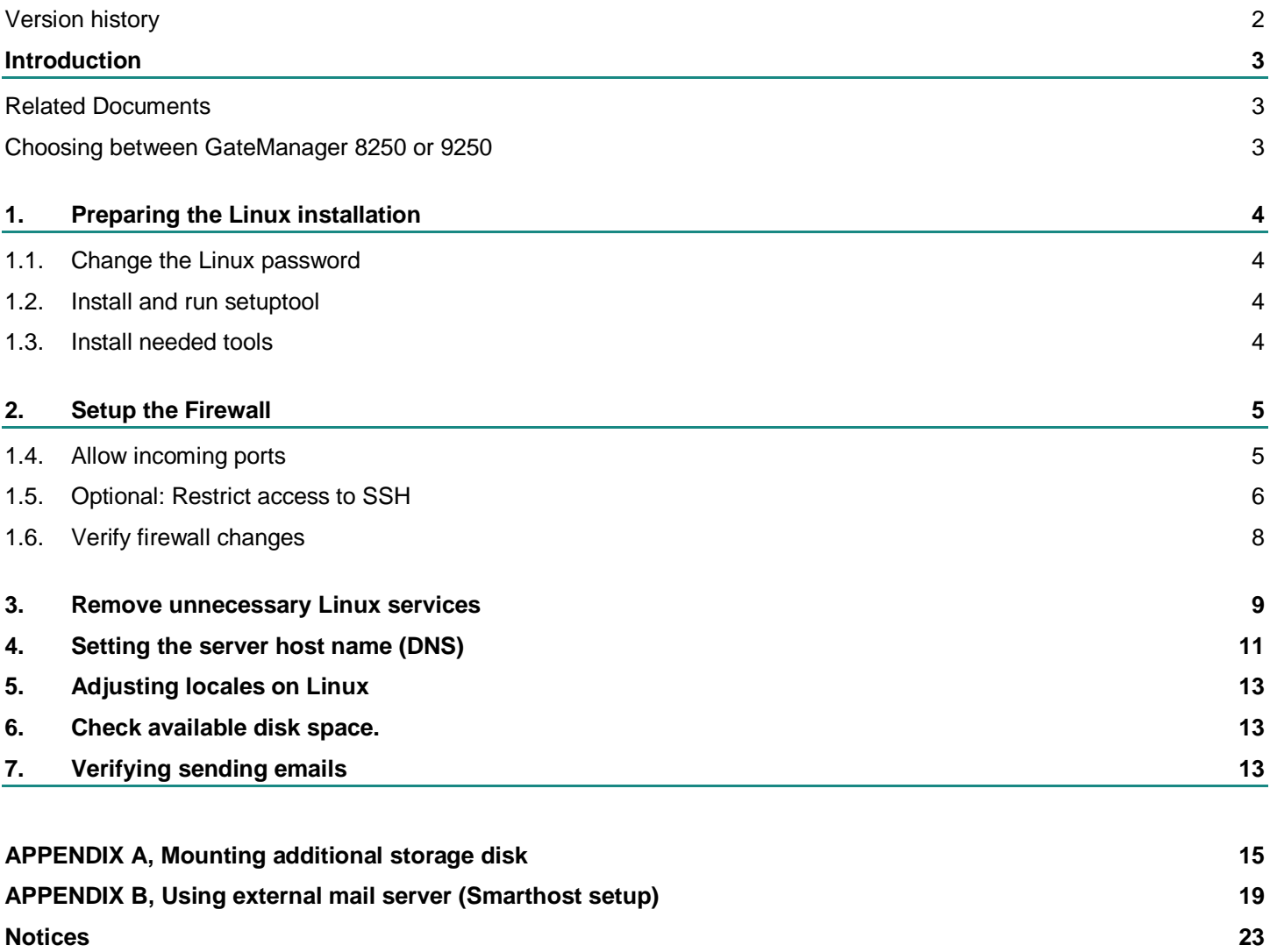

### <span id="page-1-0"></span>**Version history**

.

**1.6** Added new section [5](#page-12-0) about changing local time in Linux. Previous section 5 and consecutive sections have been shifted.

### <span id="page-2-0"></span>**Introduction**

#### <span id="page-2-1"></span>**Related Documents**

The following quides are available from the Secomea partner website  $$ [www.secomea.com](http://www.secomea.com/)

#### **GateManager Server 8250 Installation STEP 0 (THIS GUIDE)**

This guide describes preparation of the Linux platform before GateManager installation. If installing at a hosting center, the VM image with a Linux installation with preinstalled hosting center tools may be provided. This guide uses CentOS as example.

#### **GateManager Server 8250 Installation STEP 1**

This guide describes the installation of the GateManager server on the Linux platform. This step is typically done by the IT department.

#### **GateManager Server Installation STEP 2**

This guide describes the necessary steps to configure the GateManager to become operational and to setup backup. The guide is intended for the appointed GateManager Server administrator.

#### **Customer and License Administration (for Secomea Distributors)**

This guide describes common daily tasks of creating accounts and how to manage LinkManager licenses.

#### **GateManager PREMIUM Domain Administration**

This gives an overview of the daily administration tasks, such as organizing accounts and devices in domains, provide specific access to specific equipment, creates Alerts etc.

#### <span id="page-2-2"></span>**Choosing between GateManager 8250 or 9250**

Secomea offers two versions of the software based GateManager:

- **Model 9250**, which is delivered as preinstalled virtual image based on a Linux platform that Secomea has adapted with the necessary services. This is the recommended version, but requires a VM platform (such as ESXi or HyperV) on which the image can be deployed. Some hosting centers do accept such customer provided images, others don't.
- **Model 8250**, which must be installed on a Linux platform, and where the Linux environment must be adapted to the GateManager. This version is required for installation on standalone servers, and for hosting centers that do not offer installation of a customer provided VM image, but instead provides a Linux OS with preinstalled services. Such hosting centers typically offer various Linux versions, among which Debian and CentOS are typical.

The following example of Linux preparation is based on a VPS (Virtual Private Server) based on a 32bit CentOS 6.4, and fully working internet connection with an IP address accessible from the Internet and all ports forwarded to the server.

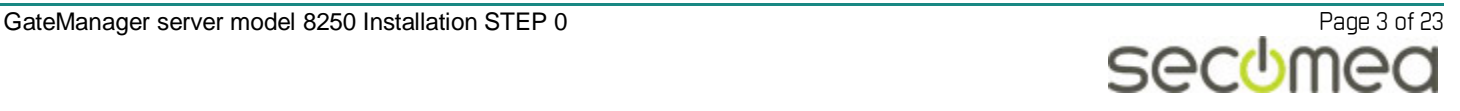

### <span id="page-3-0"></span>**1. Preparing the Linux installation**

### <span id="page-3-1"></span>**1.1. Change the Linux password**

Login to the server with your ssh client. If configuring from Windows, we recommend PuTTY.

It is recommended to change the password for the installation as the first thing.

Command:

**# passwd**

### <span id="page-3-2"></span>**1.2. Install and run setuptool**

You do the following steps from the command line, and with your favorite editor. To better visualize the configuration you can use a text based GUI tool will assist you in configuring the network, a simple firewall and the authentication and which system services to start up at boot.

**# yum install setuptool**

Note the ability to install these tools, may depend on your Linux installation. If not compatible, you must perform the steps manually via standard editors.

### <span id="page-3-3"></span>**1.3. Install needed tools**

Start the setup tool, and verify what is installed

**# setup**

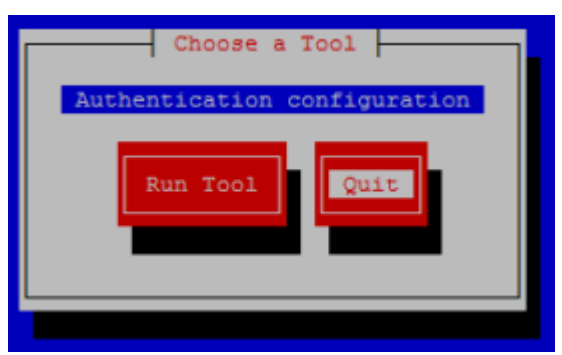

In this case, only Authentication services tool is installed, and we need to install firewall/iptables, country-keyboards and network tools:

- **# yum install system-config-securitylevel-tui**
- **# yum install system-config-keyboard**
- **# yum install system-config-network-tui**
- **# yum install newt-python (only necessary sometimes)**

Run the setuptool again, and check that your tools are successfully installed:

**# setup**

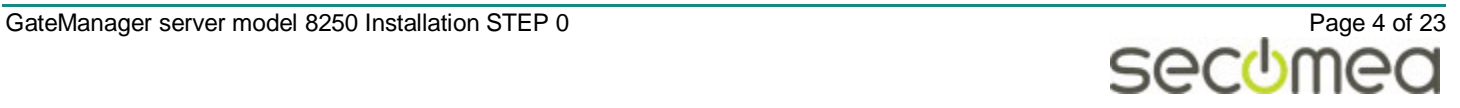

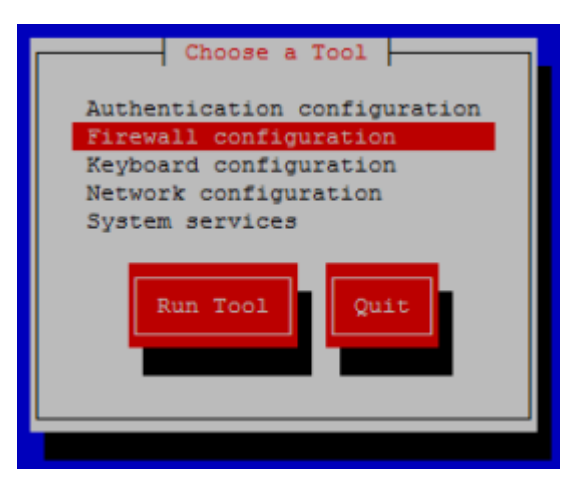

A good first step would be to set the Keyboard configuration to match you national keyboard layout.

### <span id="page-4-0"></span>**2. Setup the Firewall**

#### <span id="page-4-1"></span>**1.4. Allow incoming ports**

Check that the firewall is enabled

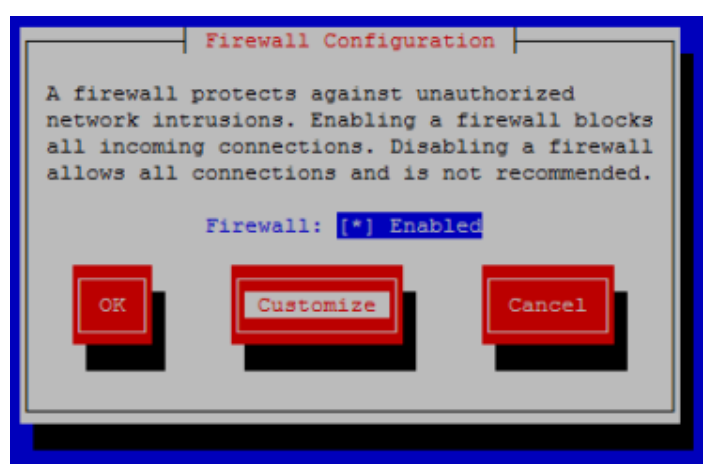

Click Customize, and scroll down the Trusted services, and check that SSH is enabled. (for VPS solutions this port would typically be open)

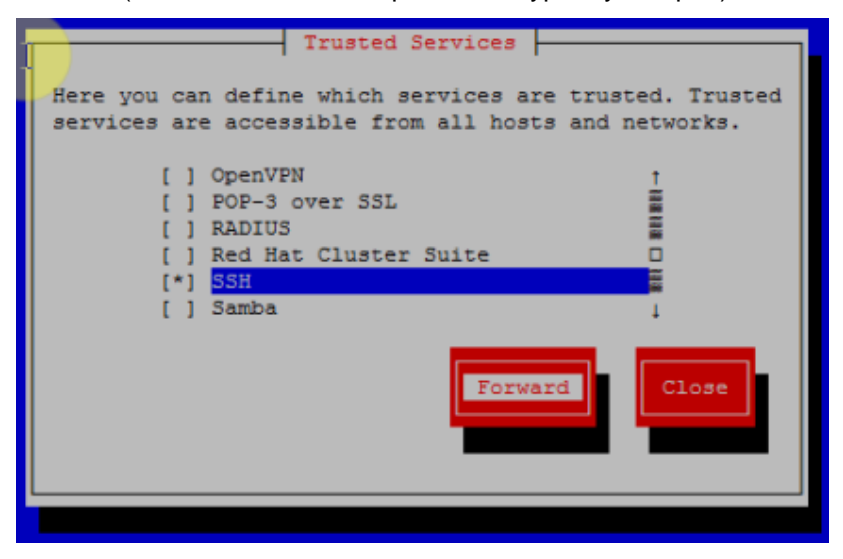

Click **Forward** and **Add** and apply following Ports and Protocols one by one:

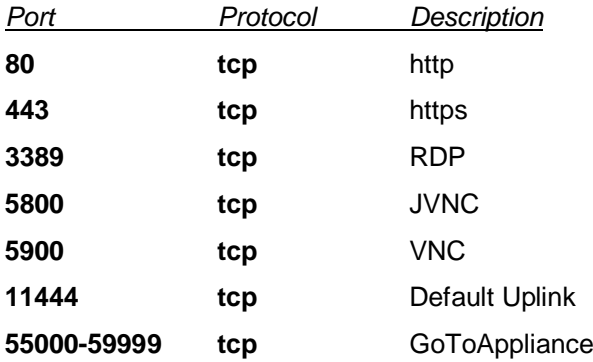

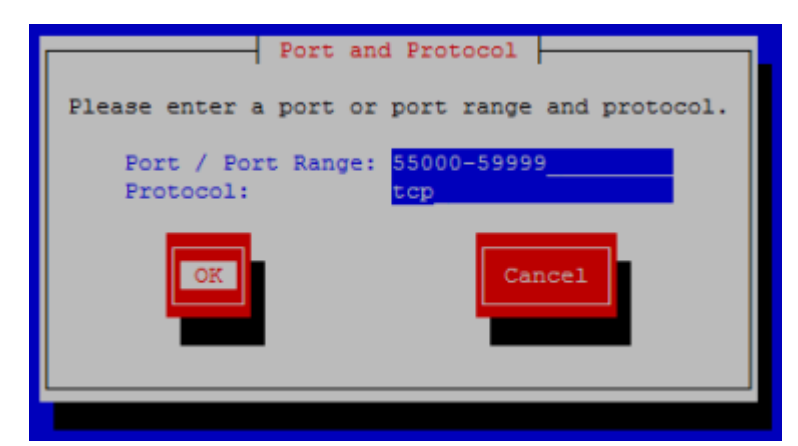

Make sure Firewall is enabled and select OK and Yes to override existing configuration.

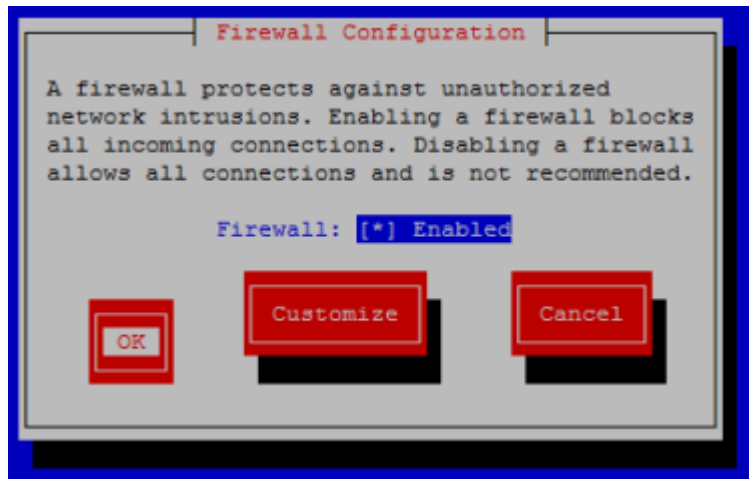

Exit the setup tool and

### <span id="page-5-0"></span>**1.5. Optional: Restrict access to SSH**

You may need access to SSH to make configuration of the server, but SSH is not a port you want to have open to the Internet. An interim solution is to restrict access to the public Internet address of your location. Make sure that this IP is not a dynamic address (i.e. it should be your fixed corporate address).

You can check your public address by one of the many websites providing such information, such as [www.myip.dk:](http://www.myip.dk/)

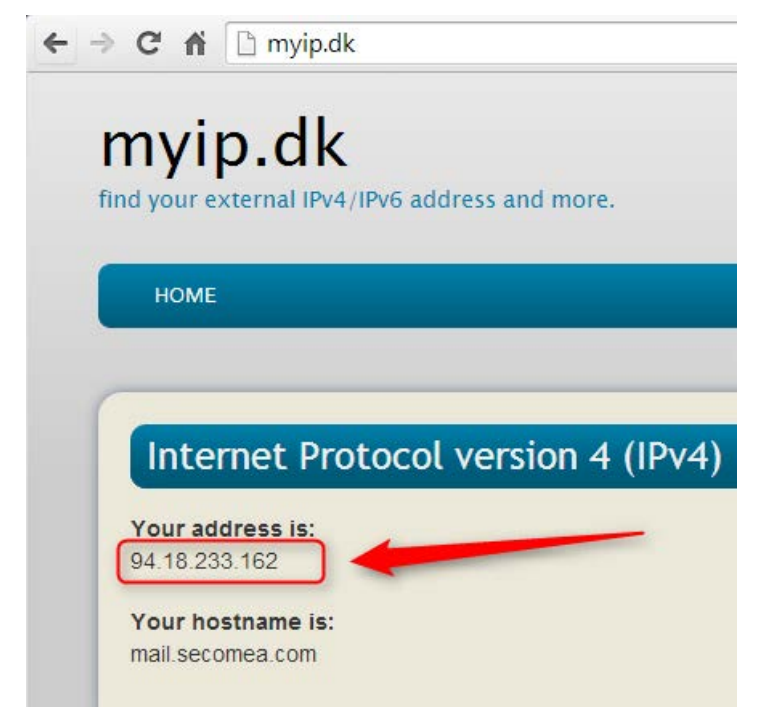

If the server is residing behind your corporate firewall, you should also allow your local IP address, or rather your local subnet, as your IP may be DHCP assigned and could change.

On Windows, open a command prompt and type **ipconfig**, and check the status of your currently active network adapter in the control panel

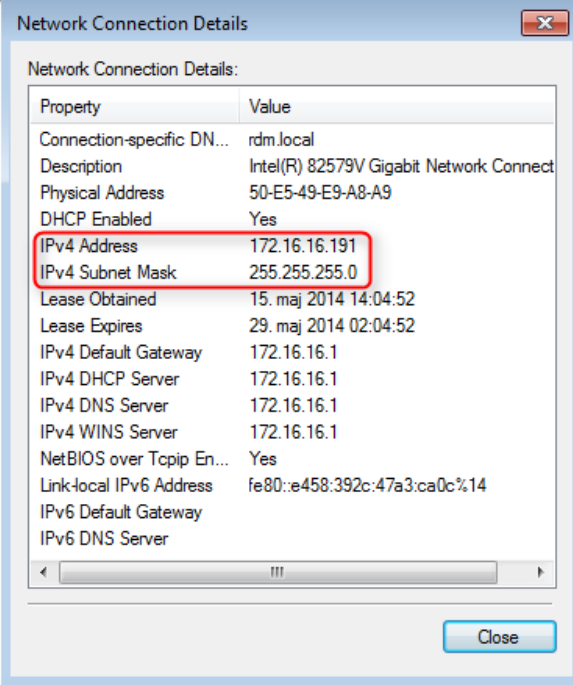

The subnet represented by this IP address and subnet mask, can also be denoted as **172.16.16.0/24**.

Make sure you have an appropriate editor on the Linux server. In this case we install nano:

**# yum install nano**

With the editor open the firewall configuration:

**# nano /etc/sysconfig/iptables**

Here we see the list of ports we added using the setup tool. Locate the line with the SSH port (includes the parameter "--dport 22"), and apply your public source IP address, so the line reads as follows:

**-A INPUT -s 94.18.233.162/32 -p tcp -m state --state NEW -m tcp --dport 22 -j ACCEPT**

(The subnet mask /32 will limit to this single IP, rather than a range of IPs)

If the service is inside your corporate network, you should duplicate the line, and apply your local IP address of local subnet. e.g in this case /24 indicates the entire range 172.16.16.1-254:

**-A INPUT -s 172.16.16.0/24 -p tcp -m state --state NEW -m tcp --dport 22 -j ACCEPT**

The iptables file with the new corrected entries should look like this:

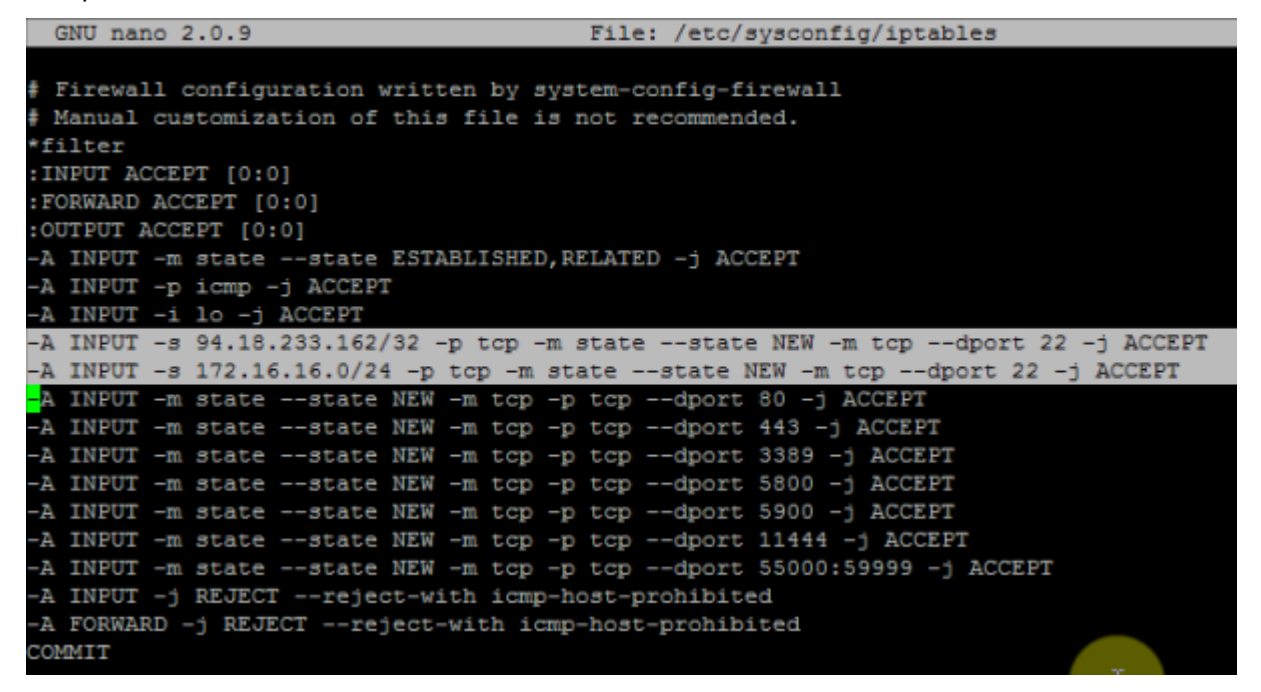

#### <span id="page-7-0"></span>**1.6. Verify firewall changes**

Restart the firewall to verify changes.

**# service iptables restart**

Check that it all says OK:

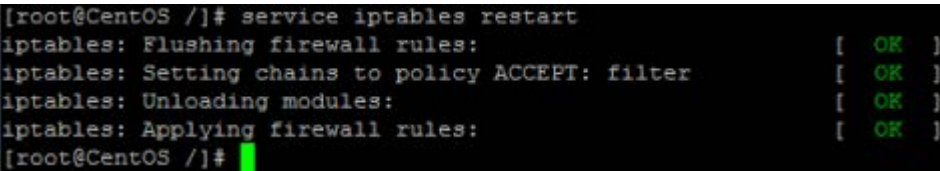

Now save the changes to activate them:

**# service iptables save**

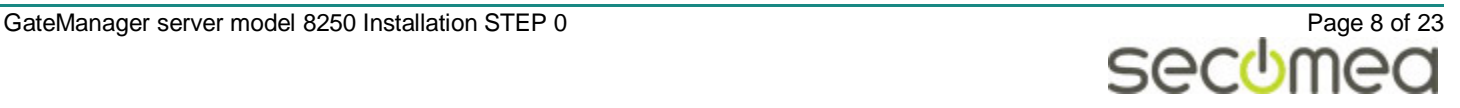

You can always check the running configuration with the command:

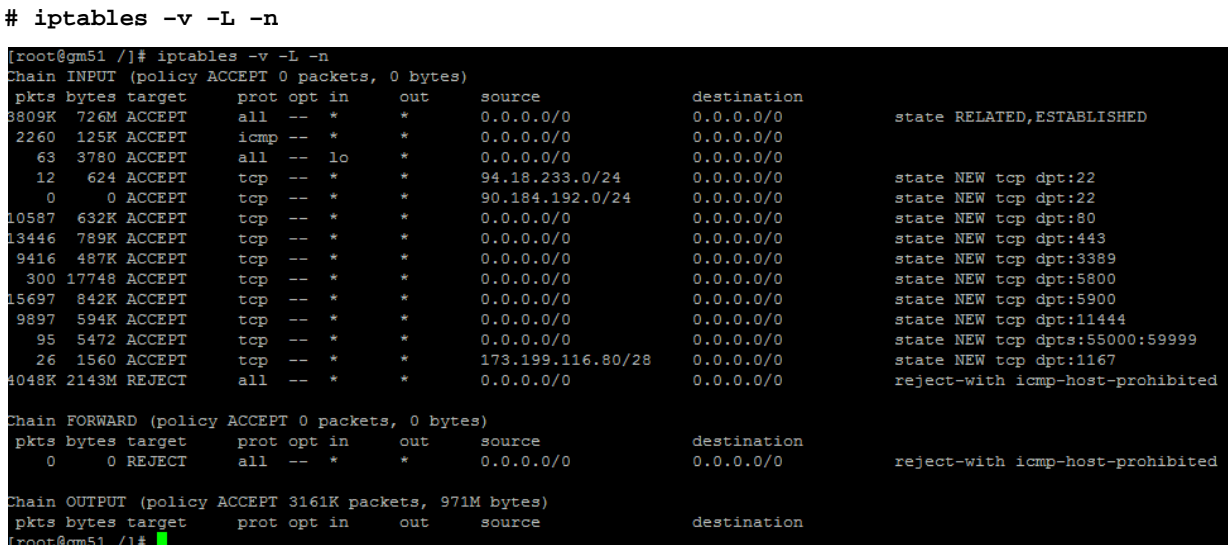

Reboot the server to see the changes take effect and to verify that you can still connect to the server

#### **# reboot**

If you cannot connect afterwards, you may have made a configuration error in the firewall, and you may have logon locally on the server to fix, or have the VPS image reset at the hosting center. Better run into such problems now, before you have made a lot of installation on the server.

IMPORTANT! If you rerun the firewall menu from the setup tool and save the changes, then be aware the special rules for SSH will be reverted and you have to redo the steps shown above.

### <span id="page-8-0"></span>**3. Remove unnecessary Linux services**

You should disable preinstalled services that are not needed, both in order to optimize performance and to avoid potential security issues (especially those representing listen sockets)

Services that typically installed with a VPS and which should be disabled are:

**cups, ip6tables, nfslock, rpsbind, rpcgssd, rpcidmapd, fcoe**

Services that we should make sure are running are:

#### **crond, gatemanager, iptables, network, ntpd, postfix\*, sshd**

( \* Or other mail service, such as sendmail)

Use netstat to verify currently running services:

**# netstat -lnp**

In this example we see cups and rpsbind services being active:

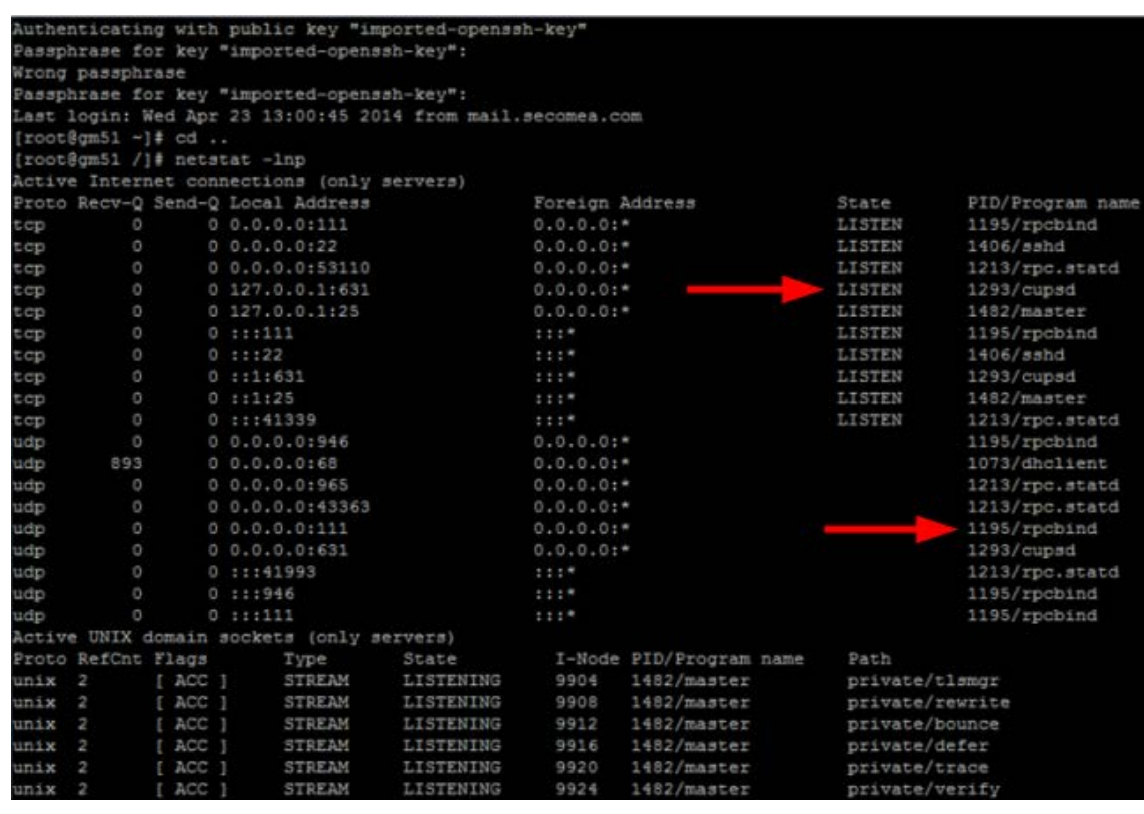

Start the setuptool

#### **# setup**

And run the System services tool

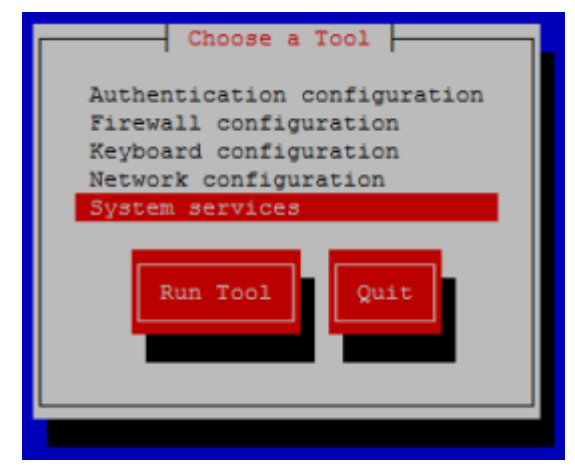

Uncheck the unnecessary services:

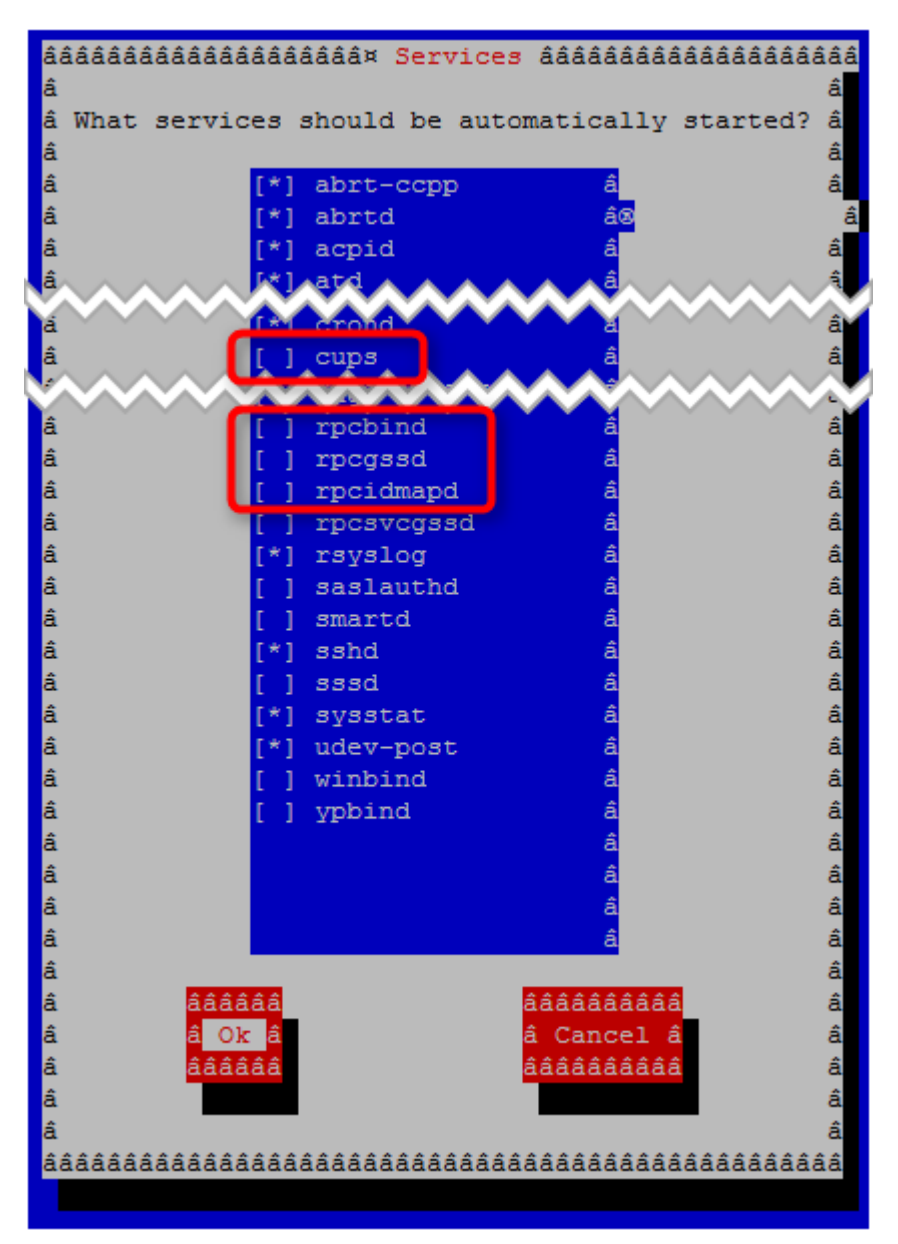

Note: this is just an example – your CentOS installation will probably vary. Press OK to save.

## <span id="page-10-0"></span>**4. Setting the server host name (DNS)**

The host name is displayed at the command prompt. In this case it is "CentOS".

Run the setuptool.

**# setup**

Select Network configuration

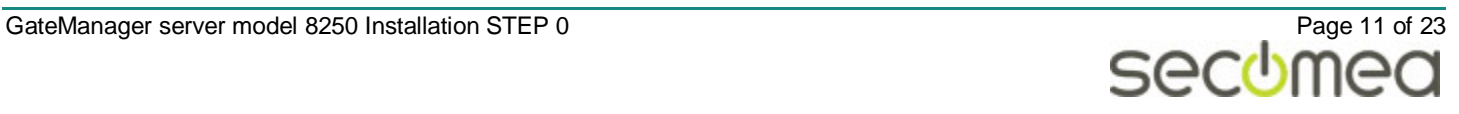

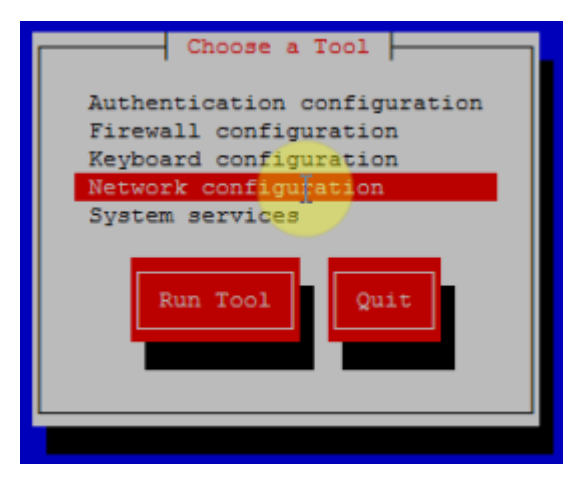

#### DNS configuration

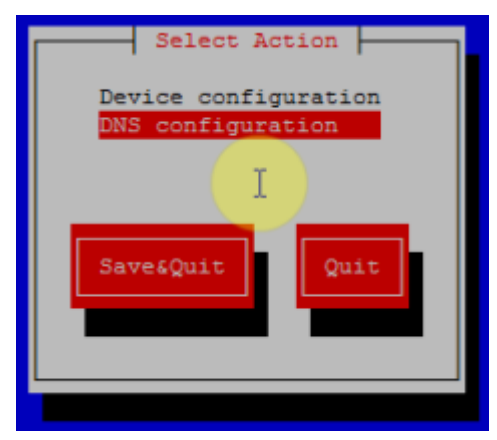

Enter the DNS name (Hostname) you want your GateManager registered as

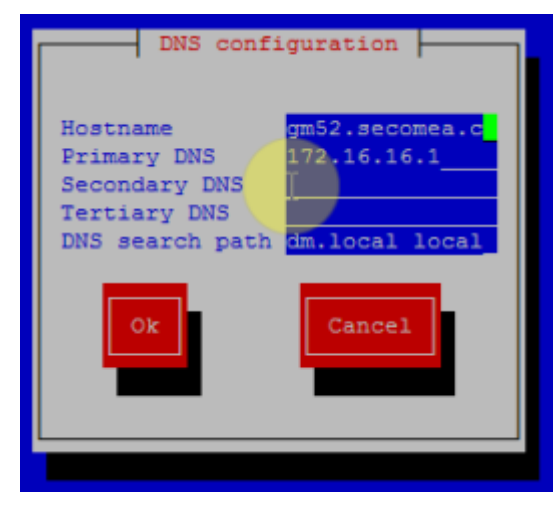

Press OK and Save.

Reboot the server to ensure the new DNS name is activated

**# reboot**

The command prompt will indicate first part of the hostname. Use the hostname command to check the hostname

**# hostname**

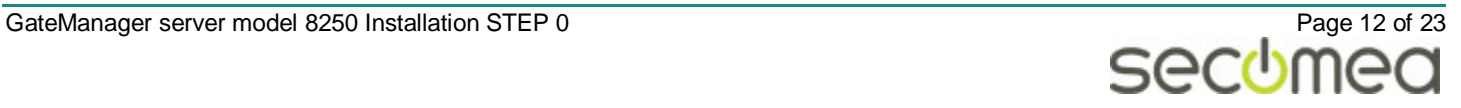

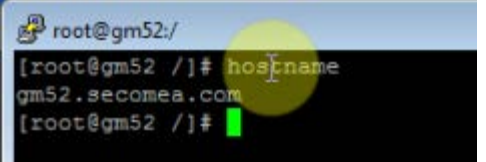

Refer to the STEP1 guide to install the GateManager.

### <span id="page-12-0"></span>**5. Adjusting locales on Linux**

To make sure the date and time is correct, make sure the right locales are set in the Linux. On a CentOS and Debian installation, you can do the following:

- **1.** Remove current localtime file (backup first): **# mv /etc/localtime /etc/localtime.bck**
- **2.** Create a symbolic link from the correct localtime file: **# ln -s /usr/share/zoneinfo/Europe/Berlin localtime**
- **3.** Adjust the time / date by running an NTP tool like "ntpdate": **# ntpdate -s pool.ntp.org**

### <span id="page-12-1"></span>**6. Check available disk space.**

Ensure you have available disk space for the GateManager installation with the following command

**#df –h**

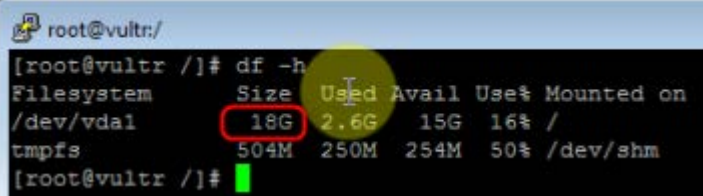

In this case we have 18 GB storage. As GateManager requires only 10GB, you can continue with the STEP1 guide to install the GateManager

If you have less than 10GB, you should apply additional storage. Refer to Appendix A for an example.

### <span id="page-12-2"></span>**7. Verifying sending emails**

Sending emails is essential to the GateManager. It is used for sending alerts, account certificates and passwords and reports. You should make sure that the mail service is activated and working on the Linux server.

As default Linux mail services will send mails directly, but you can also configure that emails are send via an external mail server. Refer to **[APPENDIX B, Us](#page-18-0)[ing external mail server](#page-18-0) (Smarthost** setup)

GateManager sends emails by calling "sendmail" located in usr/lib (called with the -t option). If installing another mail program than Sendmail, such as Postfix or Exim, these will typically ensure redirection of the sendmail request to the proper service.

Check if the Sendmail service is running.

**# service sendmail status** 

Or if using e.g. Postfix, check

**# service postfix status**

If no email service is installed, you can install by the command.

**# yum install postfix**

A quick test of the mail service is operational can be made by the following command:

**# echo "My test email" | /usr/sbin/sendmail myemail@domain.com**

If the mail seems be sent alright, but does not arrive, it may be because of other settings in the environment or on the Linux server blocking it, or it could be that the test mail has been blocked by a spam filter. It may be that genuine GateManager emails will not be blocked, but you should be alert about it.

### <span id="page-14-0"></span>**APPENDIX A, Mounting additional storage disk**

In case of a VPS image, you may need to apply additional storage to the installation. In some cases, a VPS is provided with a Primary disk with the Linux OS and an additional disk for storage. It is common that the storage disk is not mounted by default. Follow these steps if you have this situation.

Check disk space with the command:

**#df –h**

In this example we see the primary disk to be 1.6GB

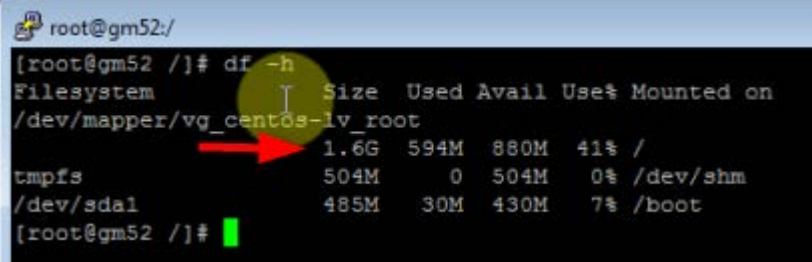

This is insufficient. The GateManager would need minimum 10GB disk.

Use fdisk to verify available storage

#### **#fdisk -l**

In this case we find a storage disk of 45GB

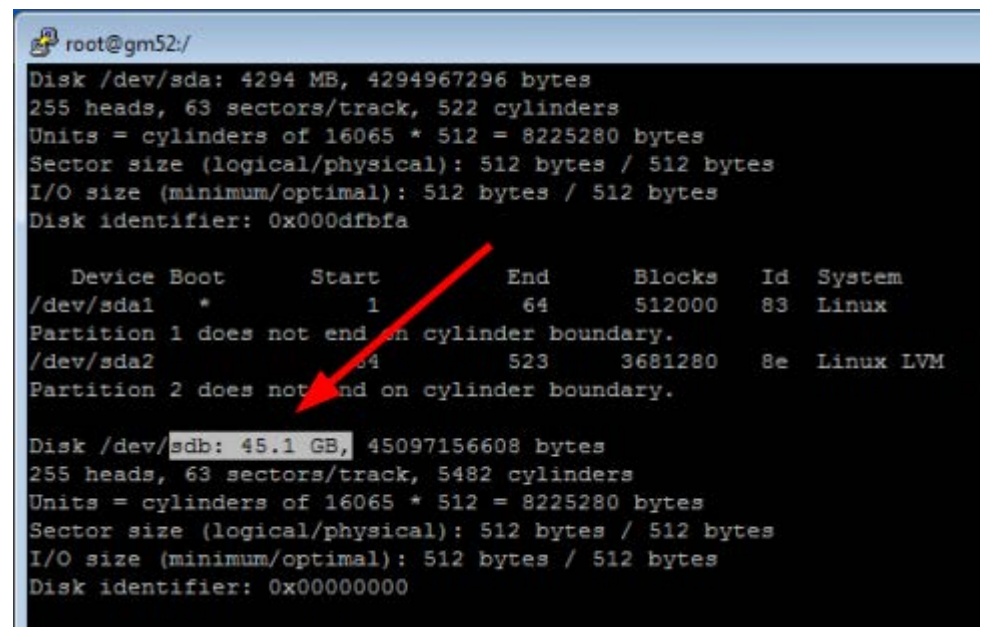

We want to allocate from this:

**#fdisk /dev/sdb**

Define the new partition

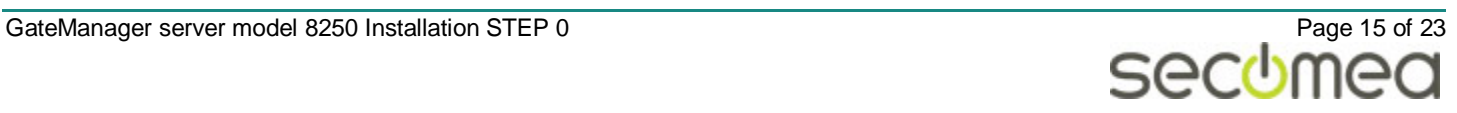

```
[root@gm52 /]# fdisk /dev/sdb
Device contains neither a valid DOS partition table, nor Sun, SGI or OSF disklabel
Building a new DOS disklabel with disk identifier 0xc844e5e6.
Changes will remain in memory only, until you decide to write them.
After that, of course, the previous content won't be recoverable.
Warning: invalid flag 0x0000 of partition table 4 will be corrected by w(rite)
WARNING: DOS-compatible mode is deprecated. It's strongly recommended to
        switch off the mode (command 'c') and change display units to
        sectors (command 'u').
Command (m for help): new
Command action
      extended
  e
      primary partition (1-4)
  p
p
Partition number (1-4): 1
First cylinder (1-5482, default 1):
Using default value 1
Last cylinder, +cylinders or +size{K, M, G} (1-5482, default 5482):
Using default value 5482
Command (m for help): write
The partition table has been altered!
Calling ioctl() to re-read partition table.
Syncing disks.
[root@gm52 /]\#
```
If you only want to allocate 10 GByte of the 45 GByte disk, then instead of using the default value (in this case 5482) just type the 'last cylinder: +10GB' – this will reduce the disk size and less backup storage may be needed.

Type

**# mkfs.ext3 /dev/sdb**

Type yes to proceed, and wait for the process to finalize

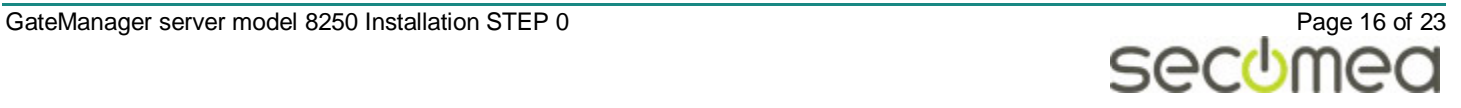

[root@gm52 /]# mkfs.ext3 /dev/sdb mke2fs 1.41.12 (17-May-2010) /dev/sdb is entire device, not just one partition! Proceed anyway? (y,n) y Filesystem label= OS type: Linux Block size=4096 (log=2) Fragment size=4096 (log=2) Stride=0 blocks, Stripe width=0 blocks 2752512 inodes, 11010048 blocks 550502 blocks (5.00%) reserved for the super user First data block=0 Maximum filesystem blocks=0 336 block groups 32768 blocks per group, 32768 fragments per group 8192 inodes per group Superblock backups stored on blocks: 32768, 98304, 163840, 229376, 294912, 819200, 884736, 1605632, 2654208, 4096000, 7962624 Writing inode tables: done Creating journal (32768 blocks): done Writing superblocks and filesystem accounting information: done This filesystem will be automatically checked every 39 mounts or 180 days, whichever comes first. Use tune2fs -c or -i to override.  $[root@gm52 /]\n$ 

Make a folder for the GateManager installation.

**# mkdir /usr/local/gatemanager**

NOTE: it is important to use this exact path for the GateManager installation

Add the new map to the file system, by editing the fstab file:

**# nano /etc/fstab**

Add the following line:

**/dev/vdb /usr/local/gatemanager ext3 defaults 1 1**

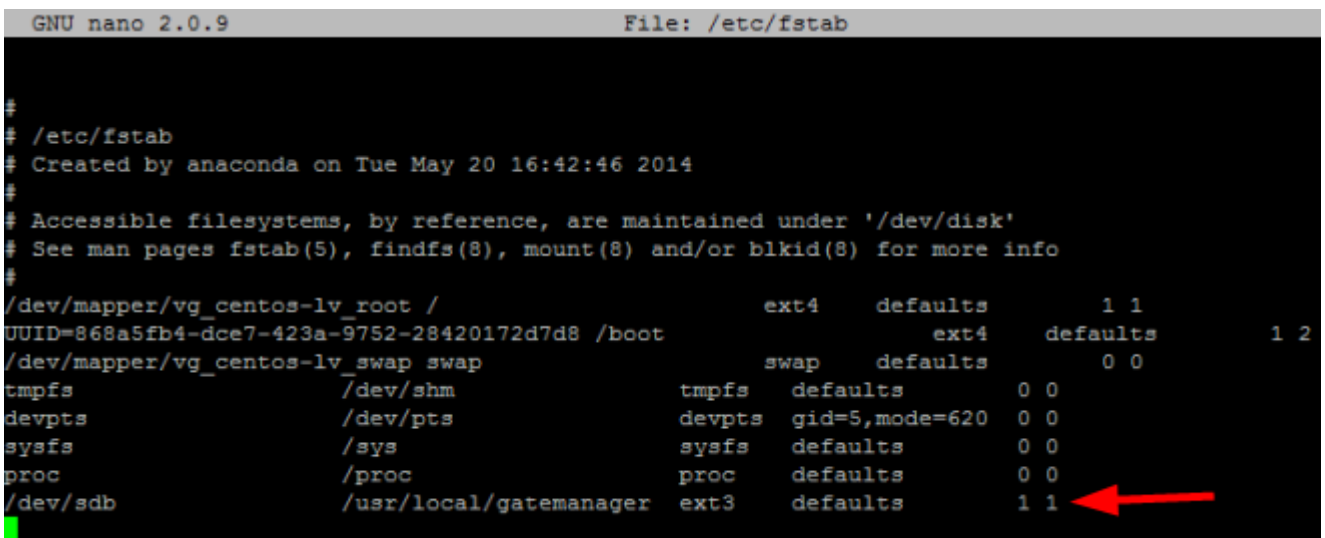

Save and Mount the disk

**# mount -a**

Check the result by typing:

**# mount**

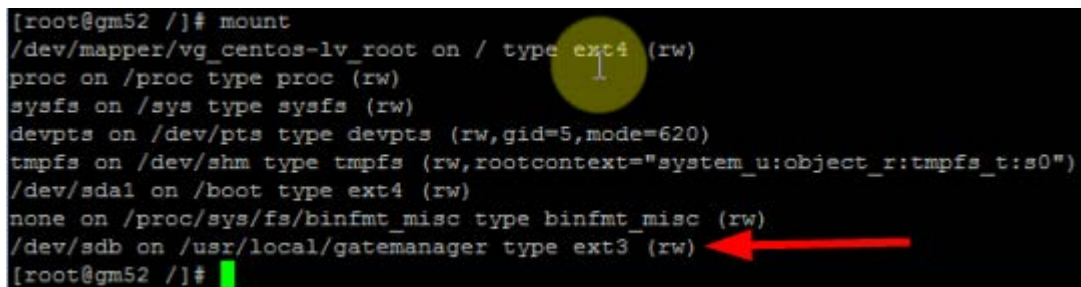

Verify the available storage disk for GateManager installation

#### **# df -h**

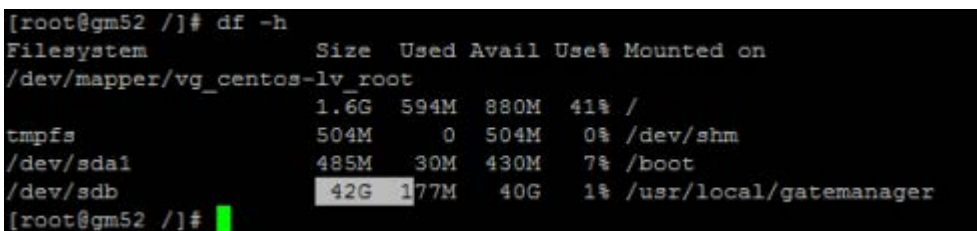

### <span id="page-18-0"></span>**APPENDIX B, Using external mail server (Smarthost setup)**

GateManager sends emails by calling "sendmail" located in usr/lib (called with the -t option)

You may, due to corporate policy, security reasons or in order to prevent potential spam blocking of GateManager generated email, want to use an external mail server (aka "smarthost", which is a mail relay specialized to deal with outbound e-mail)

External mail server is optional, as the GateManager's sendmail request can be managed on the Linux server.

The following is one method for setting up the Linux mail settings to use an external mail server. The following is exemplified using Postfix as mail service, which we have experience of providing better results than e.g. Sendmail.

Check that Postfix is installed and running:

**# service postfix status**

This should show .. master is running….

If this is not the case, you can install it with this command:

```
# yum install postfix
```
Follow the instructions on the screen.

In case another mail service is running, such as Sendmail, then we recommend that you remove that service before installing postfix like:

**# yum erase sendmail**

Follow the instructions on the screen.

Configure the external mail relay server, by adding the following line to the cf file /etc/postfix/main.cf

**relayhost = [smtp.yourserver.com]**

Restart the postfix service

**# service postfix restart**

If your mail server is not using the default port 25 but for example port 587, then apply the portnumber to the entry:

**relayhost = [smtp.yourserver.com]:587**

If the mail server requires credentials, you can specify login and password as follows. Edit the following file:

**# nano /etc/postfix/relay\_passwd**

And dd the line:

**smtp.yourserver.com USERNAME:PASSWORD**

Set the permissions for the file:

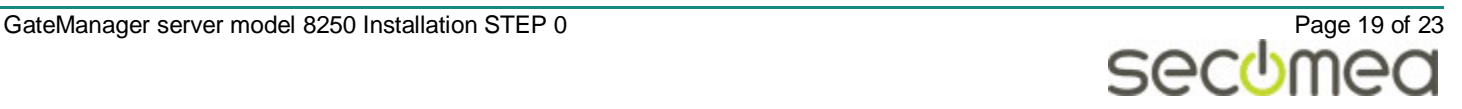

**# chown root:root /etc/postfix/relay\_passwd**

**# chmod 600 /etc/postfix/relay\_passwd**

Create hash from the password file:

**# postmap /etc/postfix/relay\_passwd** 

(note: run this command every time passwd file is changed)

The following needs to be added to the main.cf file:

- **# nano /etc/postfix/main.cf**
- smtp\_sasl\_auth\_enable = yes
- smtp\_sasl\_password\_maps = hash:/etc/postfix/relay\_passwd
- smtp\_sasl\_security\_options =
- relayhost = [smtp.yourserver.com]:587

Restart the service to activate changes:

**# service postfix restart**

Test the result:

**# echo "GMTestmail" | mail -s "Test GM" mail email@domain**

When you have verified that it is working you should delete the password text file:

**# rm /etc/postfix/relay\_passwd**

If your mail relay server requires TLS1 encryption, e.g. if usingsmtp.gmail.com, you should specify this:

- **# nano /etc/postfix/main.cf**
	- smtp\_sasl\_auth\_enable = yes

smtp\_sasl\_password\_maps = hash:/etc/postfix/relay\_passwd

smtp\_sasl\_security\_options = noanonymous

# Secure channel TLS with exact nexthop name match.

smtp\_tls\_security\_level = secure

smtp\_tls\_mandatory\_protocols = TLSv1

smtp tls mandatory ciphers  $=$  high

smtp\_tls\_secure\_cert\_match = nexthop

smtp\_tls\_CAfile = /etc/pki/tls/certs/ca-bundle.crt

relayhost = [smtp.gmail.com]:587

Restart the service to activate changes:

#### **# service postfix restart**

If you need a backup mail relay server, you can apply this to the main.cf file The following example adds 172.16.114.12 as primary relay server and smtp.backupSRV.com as backup server:

```
# nano /etc/postfix/main.cf
 relayhost = [172.16.114.12]:25
```
smtp\_fallback\_relay = [smtp.backupSRV.com]:587

Restart the service to activate changes

**# service postfix restart**

Nice to know about postfix:

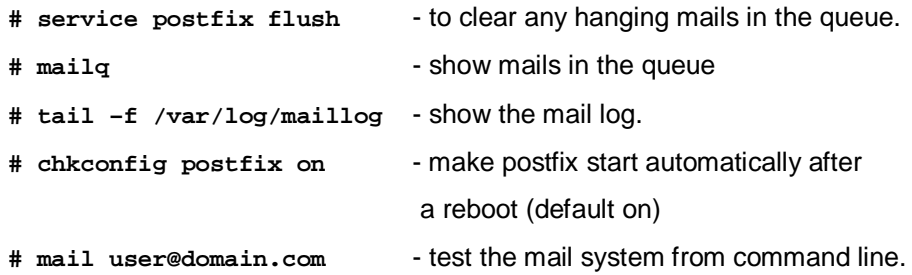

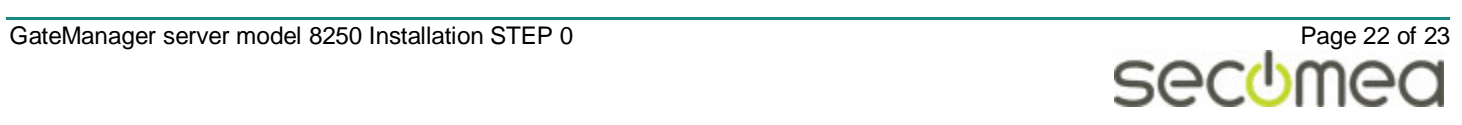

### <span id="page-22-0"></span>**Notices**

### **Publication and copyright**

**© Copyright Secomea A/S 2014-2016**. All rights reserved. You may download and print a copy for your own use. As a high-level administrator, you may use whatever you like from contents of this document to create your own instructions for deploying our products. Otherwise, no part of this document may be copied or reproduced in any way, without the written consent of Secomea A/S. We would appreciate getting a copy of the material you produce in order to make our own material better and – if you give us permission – to inspire other users.

### **Trademarks**

SiteManager™, LinkManager™ and GateManager™ are trademarks of Secomea A/S. The combined body of work that constitutes CentOS™ is a collective work which has been organized by the CentOS™ Project, and the CentOS Project holds the copyright in that collective work; licensing is under the GPL. [www.centos.org.](http://www.centos.org/) Other trademarks are the property of their respective owners.

#### **Disclaimer**

Secomea A/S reserves the right to make changes to this publication and to the products described herein without notice. The publication of this document does not represent a commitment on the part of Secomea A/S. Considerable effort has been made to ensure that this publication is free of inaccuracies and omissions but we cannot guarantee that there are none.

The following paragraph does not apply to any country or state where such provisions are inconsistent with local law:

SECOMEA A/S PROVIDES THIS PUBLICATION "AS IS" WITHOUT WARRANTY OF ANY KIND, EITHER EXPRESS OR IMPLIED, INCLUDING, BUT NOT LIMITED TO, THE IMPLIED WARRANTIES OF MERCHANTABILITY OR FITNESS FOR A PARTICULAR PURPOSE

SECOMEA A/S SHALL NOT BE LIABLE FOR ANY DIRECT, INDIRECT, INCIDENTAL, CONSEQUENTIAL, OR OTHER DAMAGE ALLEGED IN CONNECTION WITH THE FURNISHING OR USE OF THIS INFORMATION.

Secomea A/S Denmark

CVR No. DK 31 36 60 38

E-mail: [sales@secomea.com](mailto:sales@secomea.com) www.secomea.com